## **RESISTANCE** SURVEILLANCE **PROGRAMME**

# DATABASE USER GUIDE

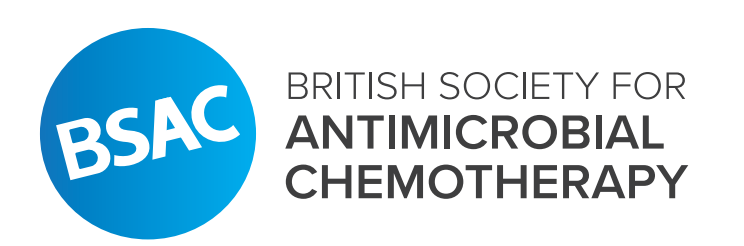

### **TABLE OF CONTENTS**

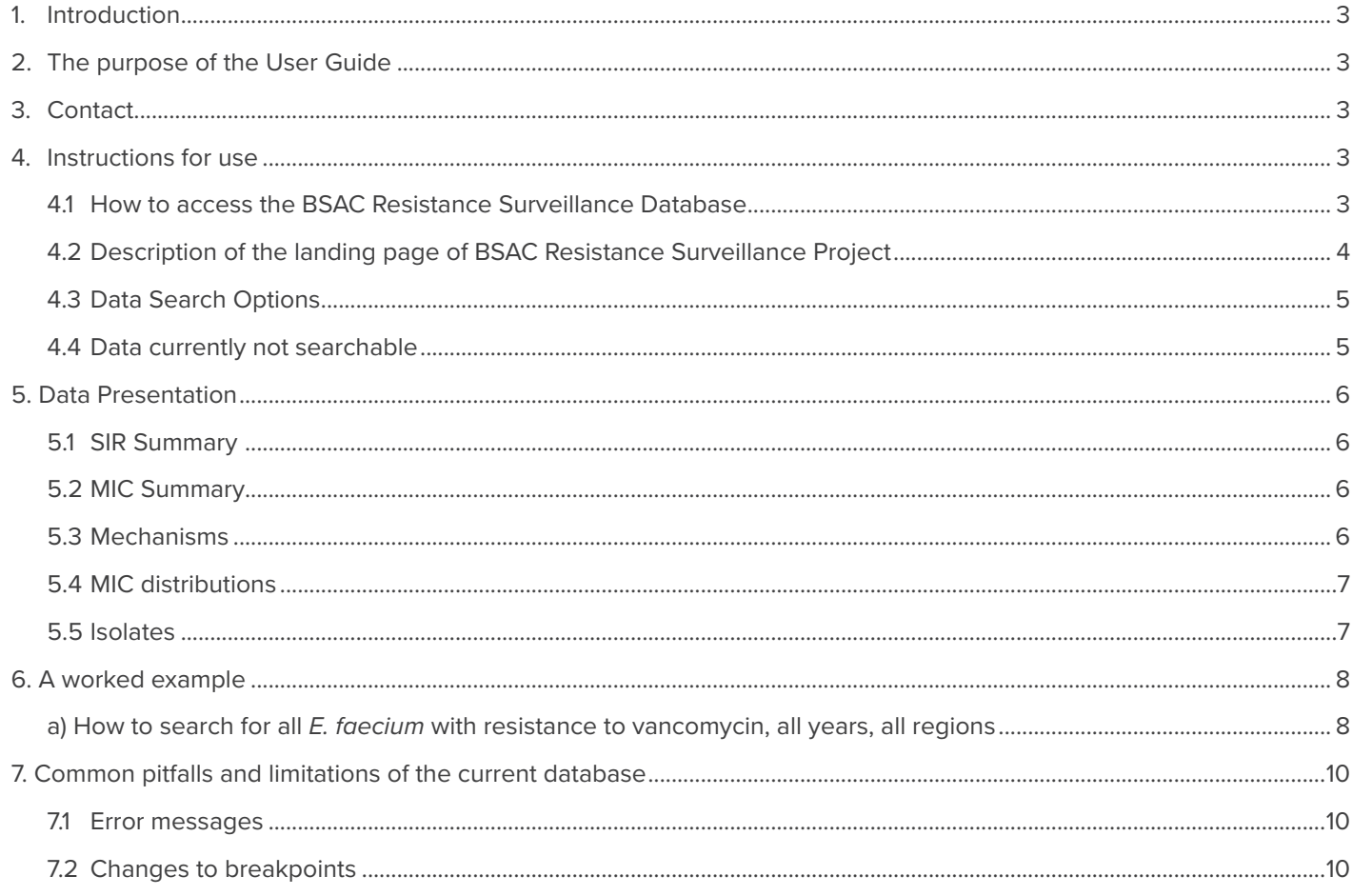

### <span id="page-2-0"></span>1. INTRODUCTION

For more information about The British Society for Antimicrobial Chemotherapy (BSAC) Resistance Surveillance. Programme, including aims and objectives, please refer to www.bsacsurv.org.

### 2. THE PURPOSE OF THE USER GUIDE

- 1. To explain the structure of the current surveillance database and to describe step-by-step how to retrieve information successfully.
- 2. To explain the limitations of the current database and describe some common errors that may occur during searches.

### 3. CONTACT

If you would like more information about the BSAC Resistance Surveillance Project, including how to use the database; have identified an error within the databases or have suggestion for improvement, please contact the Project Coordinator within the British Society for Antimicrobial Chemotherapy:

Dr Carolyne Horner 53 Regent Place, Birmingham, B1 3NJ BSAC Office Telephone: +44 (0)121 236 1988 Email: rs@bsac.org.uk

### 4. INSTRUCTIONS FOR USE

#### **4.1 How to access the BSAC Resistance Surveillance Database**

Both the bacteraemia and respiratory data can be found at the following web address: http://www.bsacsurv.org.

The landing page of the BSAC Resistance Surveillance Project is shown in Figure 1.

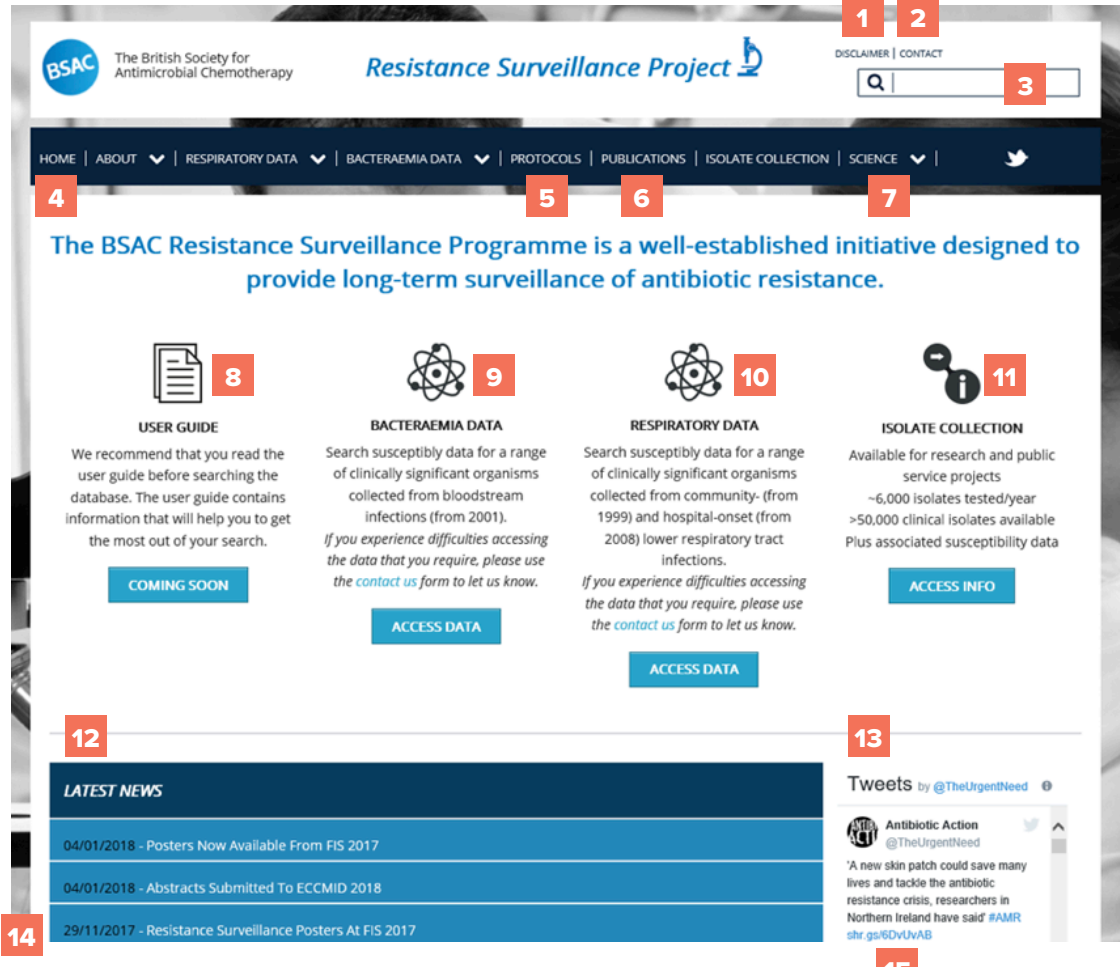

 *Figure 1. Landing page of the BSAC Resistance Surveillance Project* <sup>15</sup>

#### <span id="page-3-0"></span>**4.2 Description of the landing page of BSAC Resistance Surveillance Project**

A brief description of main functions available on the landing page of BSAC Resistance Surveillance Project is available in Table 1.

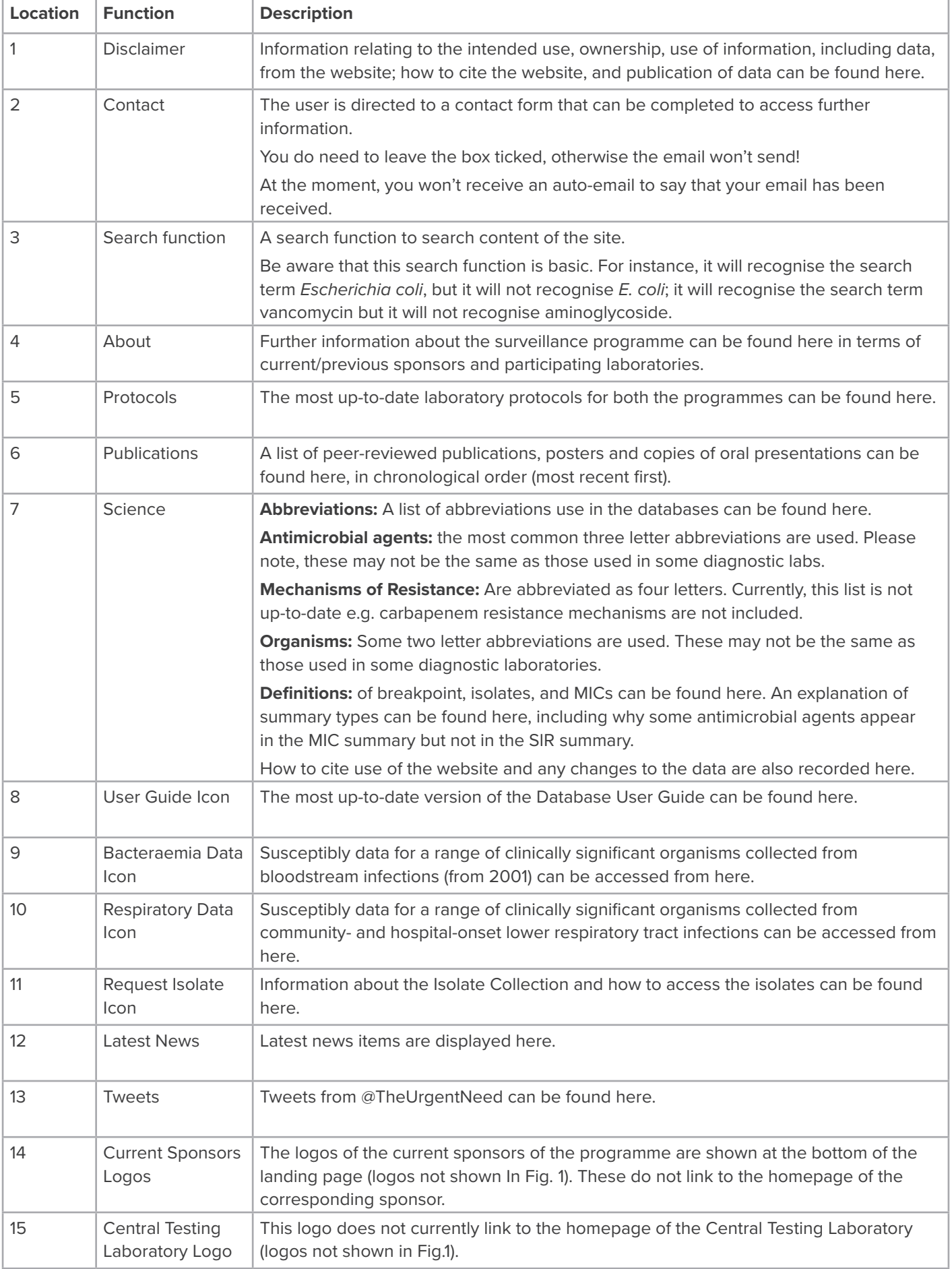

Table 1. Description of the landing page of BSAC Resistance Surveillance Project.

#### <span id="page-4-0"></span>**4.3 Data Search Options**

To access the search options, users need to click on the [Access Data] button. Data are presented separately for the bacteraemia and respiratory databases.

Drop-down boxes are used to search the bacteraemia and respiratory databases. In order to run a search, users are required to select variables from five options: organism, antimicrobial agent, country, summary type and season (Table 2) and click on the blue [Search Data] button.

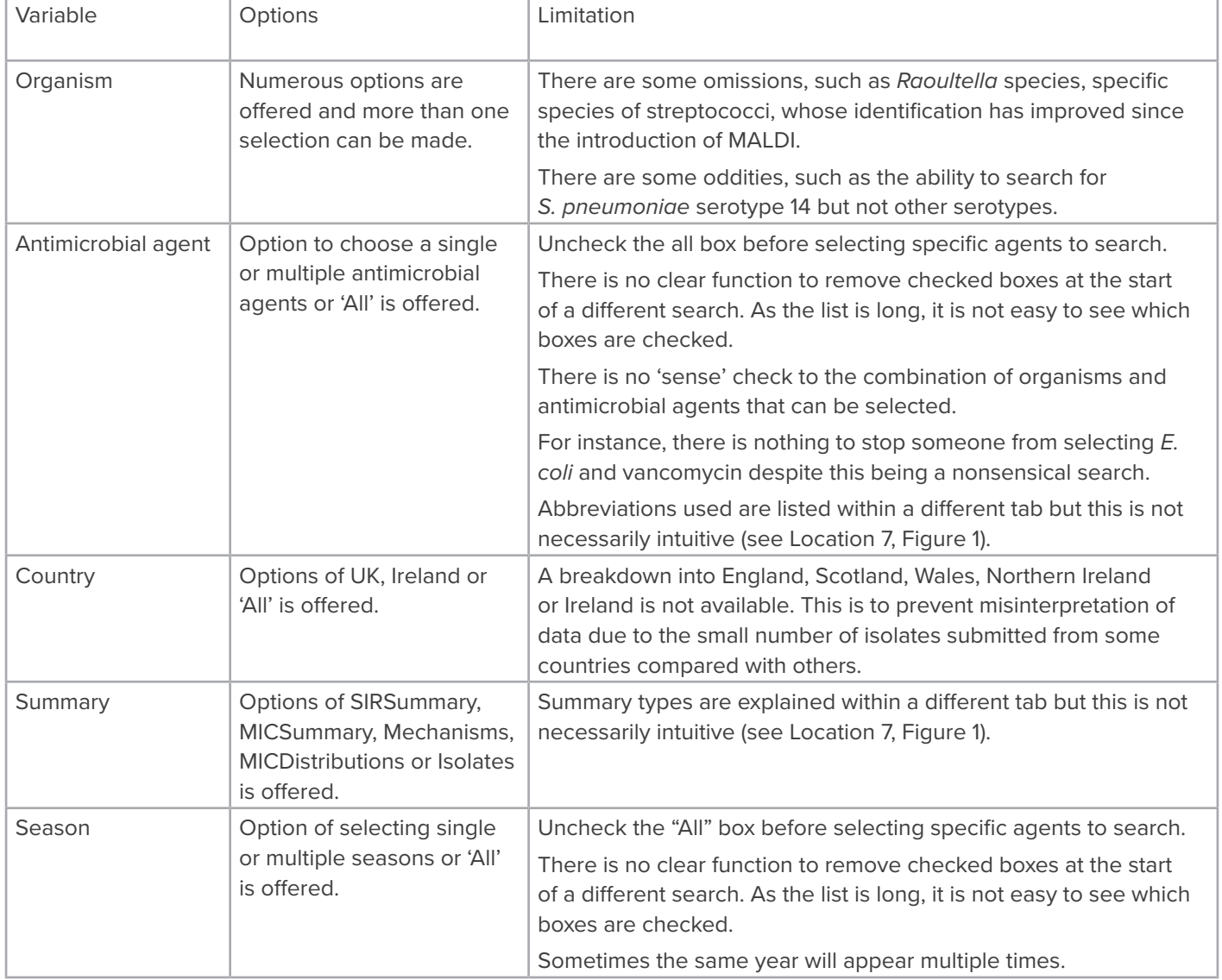

Table 2. Searchable variables within the bacteraemia and respiratory databases.

#### **4.4 Data currently not searchable**

Data that are collected by the surveillance programme but are not searchable currently are age, sex, care setting and infection onset (community/hospital), *S. pneumoniae* serotype.

It is not possible to search at a laboratory/hospital level or region location data.

Data that are not collected by the surveillance programme are listed below:

- Genotyping and clonal information
- Outbreak information
- Isolates from cystic fibrosis patients

### <span id="page-5-0"></span>5. DATA PRESENTATION

Currently the results of data searches are only presented in a tabulated form.

Summaries are presented separately by year.

Currently data cannot be downloaded or exported. Users need to create their own methods of recording data.

#### **5.1 SIR Summary**

The SIR Summary shows the number of samples which were susceptible (S), intermediate (I) and resistant (R) to each antimicrobial agent. The breakpoints are included to show the concentration of the agent which defines whether the sample is classified as susceptible or resistant (Figure 2).

Figure 2. Example of results presented in a SIR Summary format.

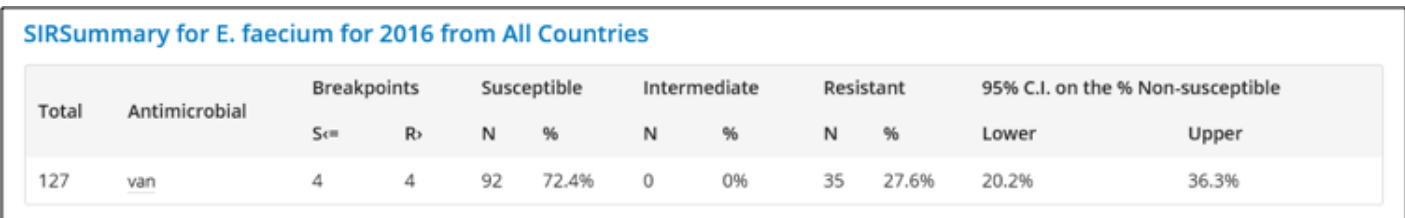

#### **5.2 MIC Summary**

The MIC Summary shows the minimum and maximum MICs from the isolates tested, the concentration that inhibited 50% of the isolates (MIC50) and the concentration that inhibited 90% of the isolates (MIC90) (Figure 3).

Figure 3. Example of results presented in a MIC Summary format.

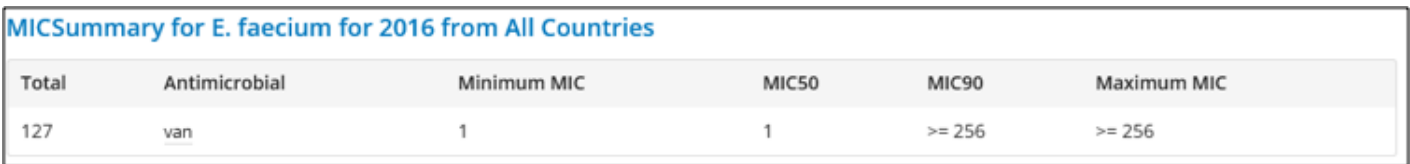

#### **5.3 Mechanisms**

This table shows the total number of isolates that were tested for each resistance mechanism and how many of those samples tested positive (Figure 4).

Figure 4. Example of results presented in a Mechanisms format.

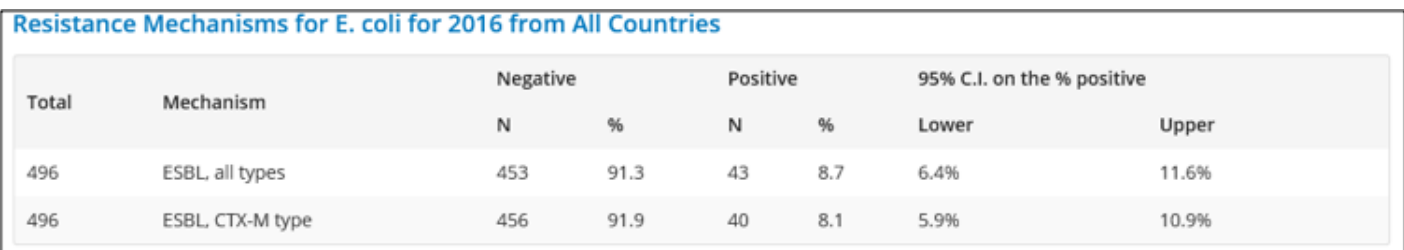

#### <span id="page-6-0"></span>**5.4 MIC distributions**

The MIC distribution shows the number of isolates at each MIC value (Figure 5).

Figure 5. Example of results presented in the MIC distributions format.

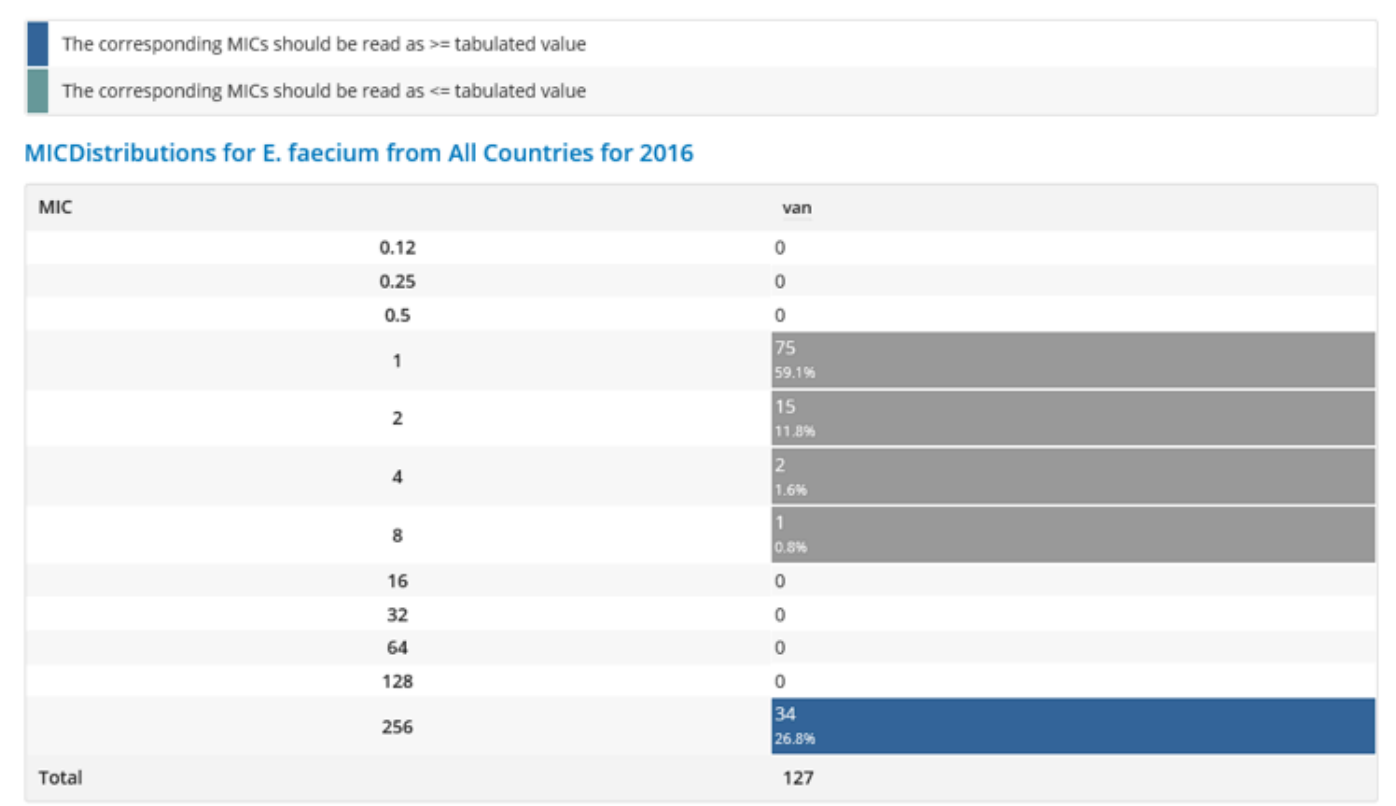

#### **5.5 Isolates**

The Isolates summary shows the number of isolates tested against each antimicrobial agent (Figure 6).

Figure 6. Example of results presented in the Isolates summary format.

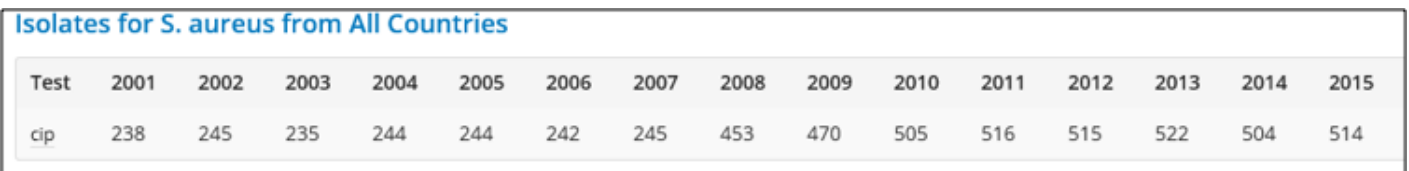

### <span id="page-7-0"></span>6. A WORKED EXAMPLE

#### **a) How to search for all** *E. faecium* **with resistance to vancomycin, all years, all regions**

- 1. Enter the bacteraemia database by clicking on the blue button labelled [Access Data] under the Bacteraemia Data Icon (Location 9, Figure 1).
- 2. From the drop down menu labelled Organism, select *Enterococcus faecium* by clicking in the empty box by the organism name.

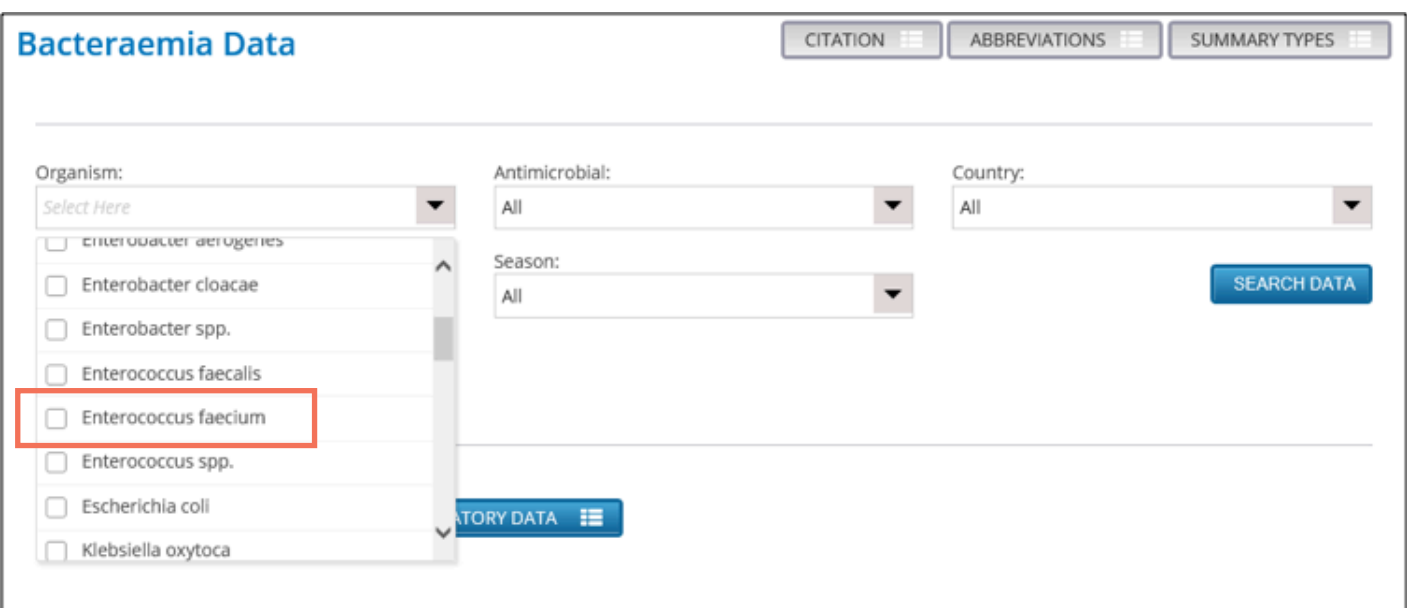

- 3. Uncheck the "All" box in the drop down menu labelled Antimicrobial and scroll down the list and check the empty box next to the antimicrobial "Vancomycin".
- 4. Leave the Country variable as 'All'.

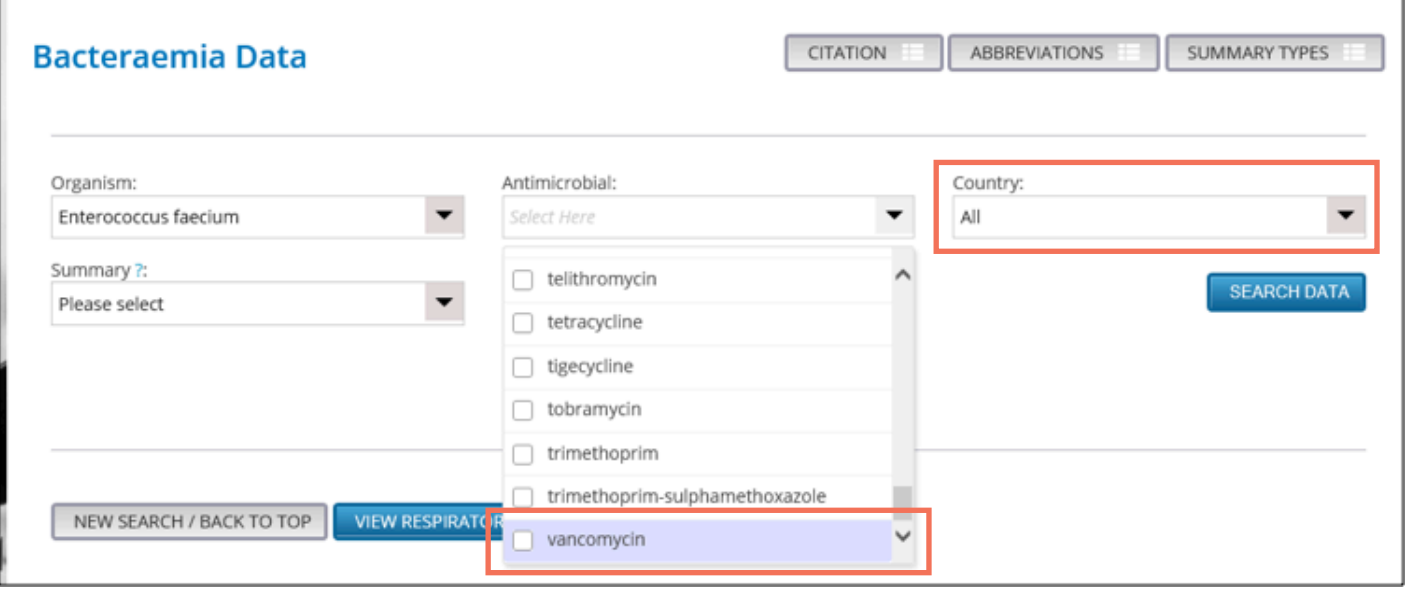

5. Select the SIR Summary option by highlighting the variable and click on the blue [Search Data] button.

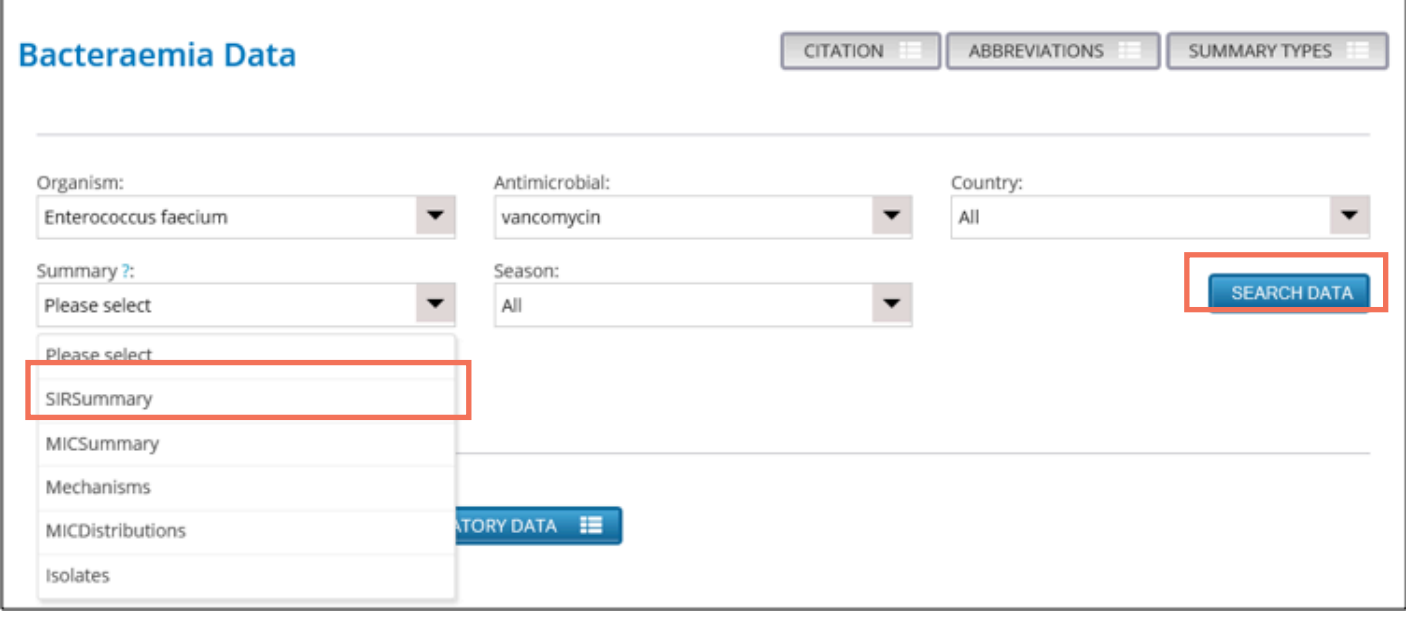

6. Data are presented in a tabulated format and the user will need to create their own method of recording the data. Result for all years can be seen by scrolling down the page.

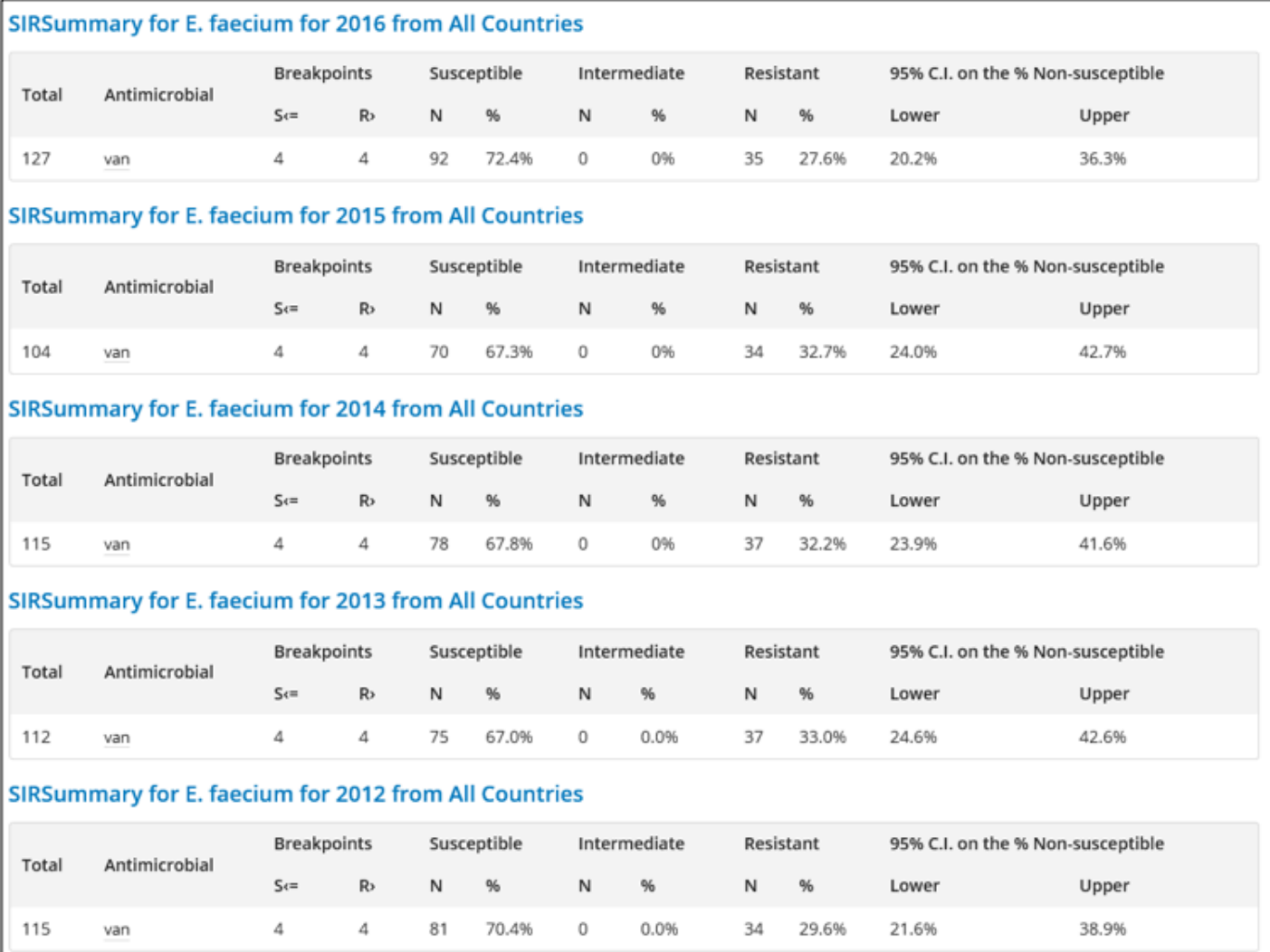

### <span id="page-9-0"></span>7. COMMON PITFALLS AND LIMITATIONS OF THE CURRENT DATABASE

The bacteraemia and respiratory databases are separate and cannot be search simultaneously; therefore, it is not possible to search for all *E. coli* isolates collected regardless of the clinical syndrome.

#### **7.1 Error messages**

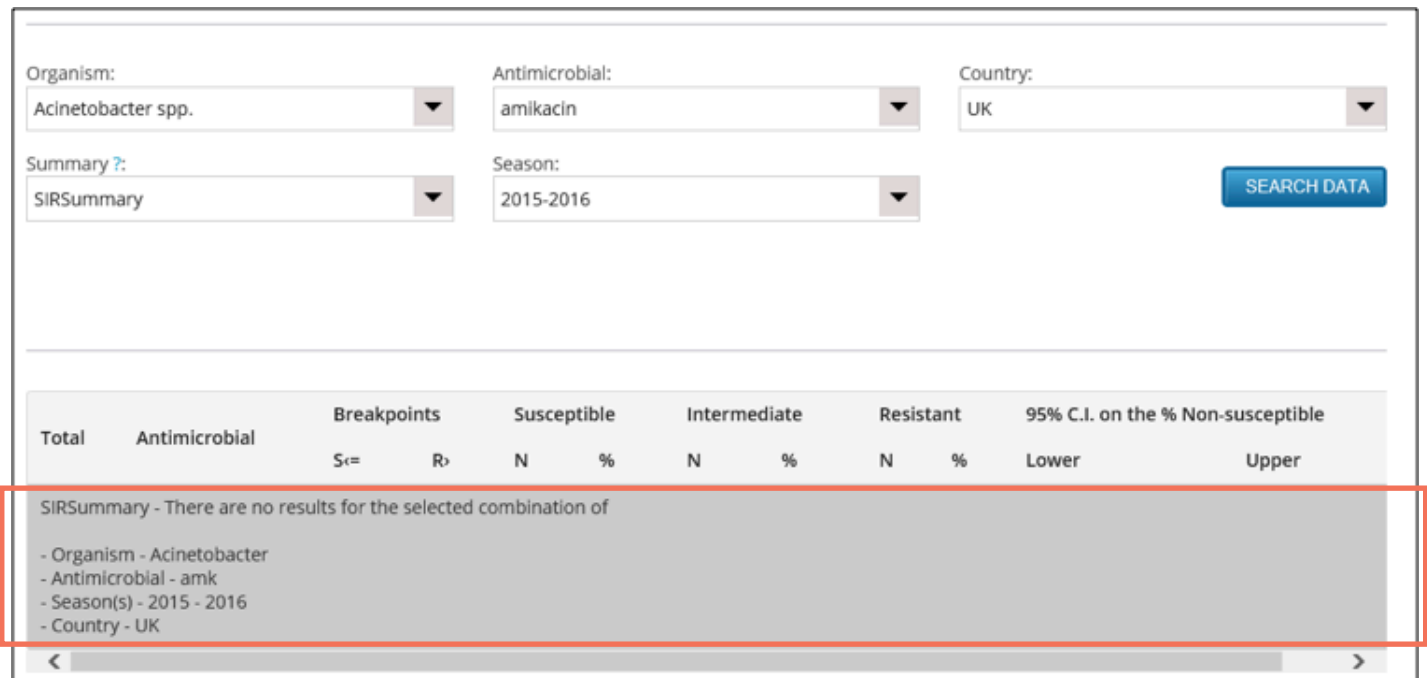

Results may not be presented for the following reasons:

- The organism selected has not been tested against the agent selected.
- The data is missing from the database.
- There are no breakpoints for the organism-antimicrobial agent combination selected (SIR summary). Please check the latest EUCAST breakpoints used by the website (http://www.bsacsurv.org/bacteraemia-data/breakpoints/ or http://www.bsacsurv.org/respiratory-data/breakpoints).

#### **7.2 Changes to breakpoints**

Data tables produced by the website may sometimes change. The most likely reason is that the breakpoints have changed, and therefore the percentage of isolates susceptible/intermediate/resistant has changed. Check the breakpoints link to see what breakpoints have been used at different times – the breakpoint tables are updated at least annually.

Occasionally, we also need to make corrections to the data. If you are concerned about an apparent change, you can contact the Resistance Surveillance Coordinator. Please say which organism, season and summary you are asking about, and which antimicrobial agents are involved.